## **■Skype面接の実施方法**

## ①メール本文内のURLをクリック ②Skypeアプリが開くので【ゲストとして参加】をタップ

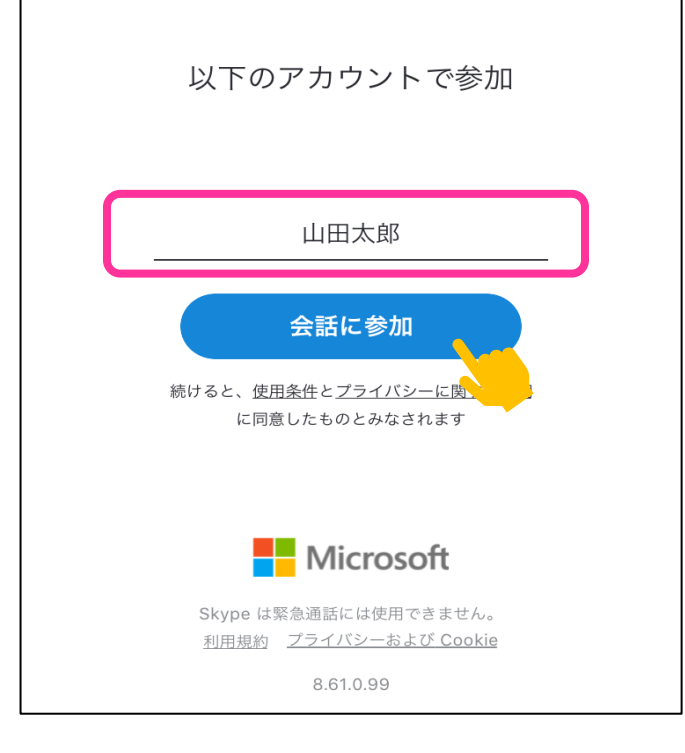

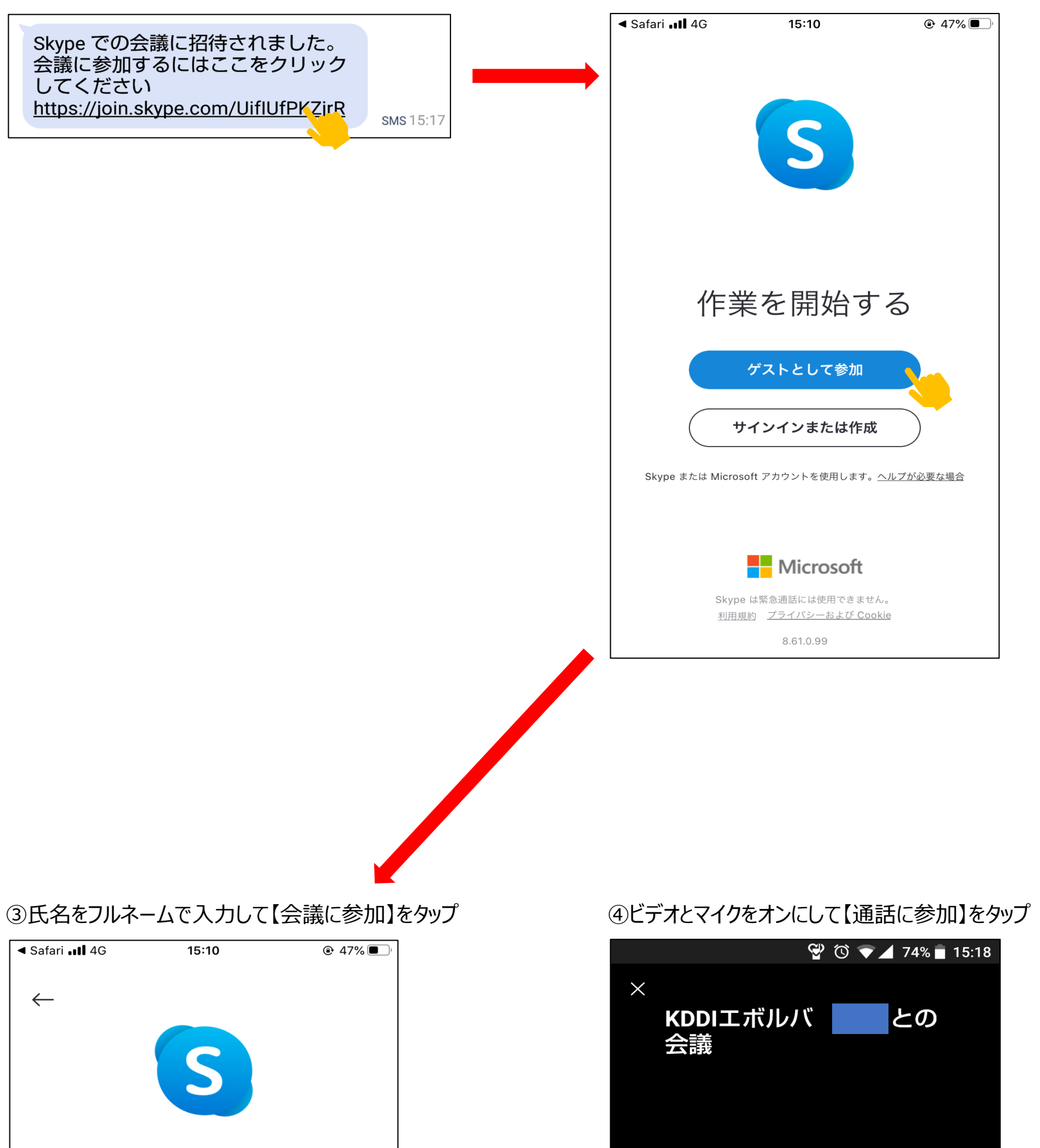

そのまま面接官と繋がるまでお待ちください。 ※ネットワーク環境によってカメラが映るまでに 時間が掛かる場合がございます。

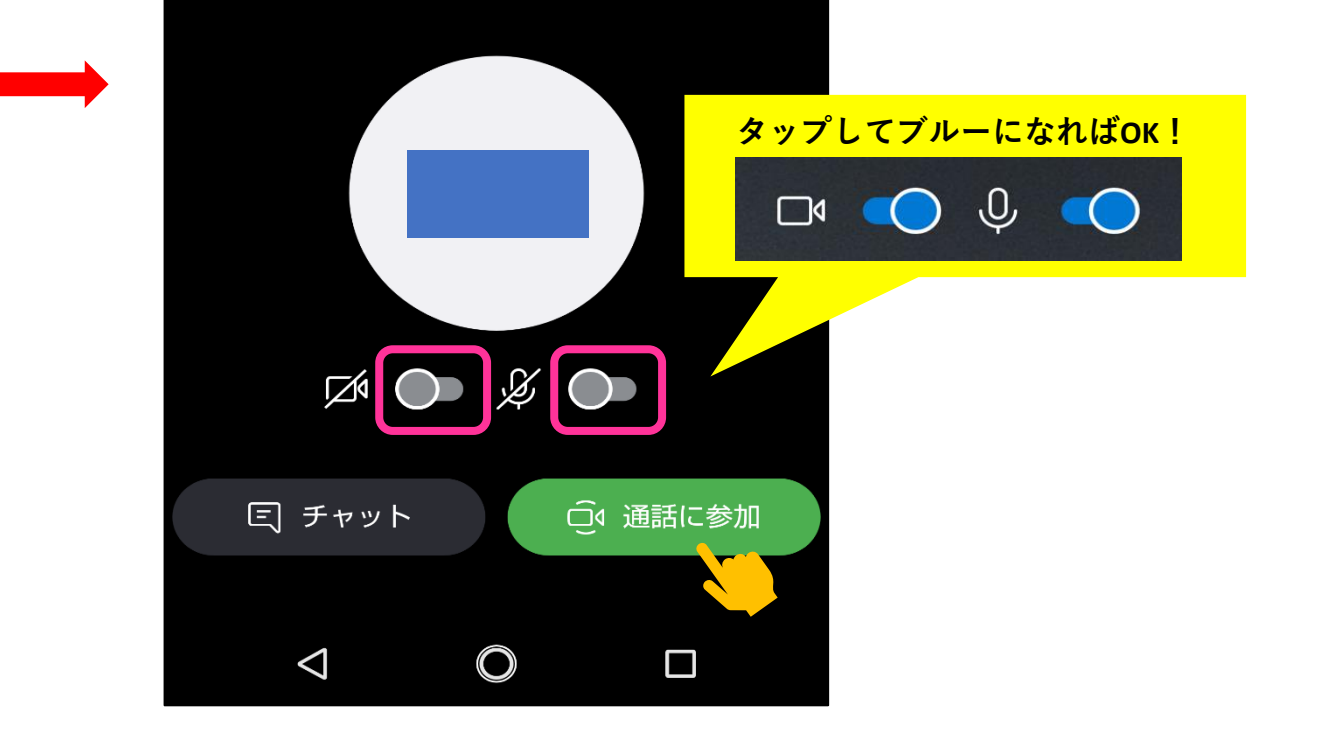